### **Multi Dynamic Tax for Magento 2:**

Now integrate Shipping tax solution in Magento 2 Marketplace and calculate tax accurately. The store admin and marketplace sellers can multi-custom tax generate using Shipping tax modules .

They decide the Shipping Tax in Fixed and percentage per product while creating it.

### **E-commerce Marketplace Shipping Tax Extension Features :**

- The admin can enable the module for the seller.
- User friendly interface.
- The admin can create multi-dynamic tax

• multi-dynamic tax will display at the shopping cart page and checkout cart page.

## **Shipping Tax Extension Installation**

Customers will get a zip folder and they have to extract the contents of this zip folder on their system.

Customer has Copy the folder ShippingTax module and vendor name Sprinix to **source/app/code/Sprinix** directory of Shopware6. As shown in the below image

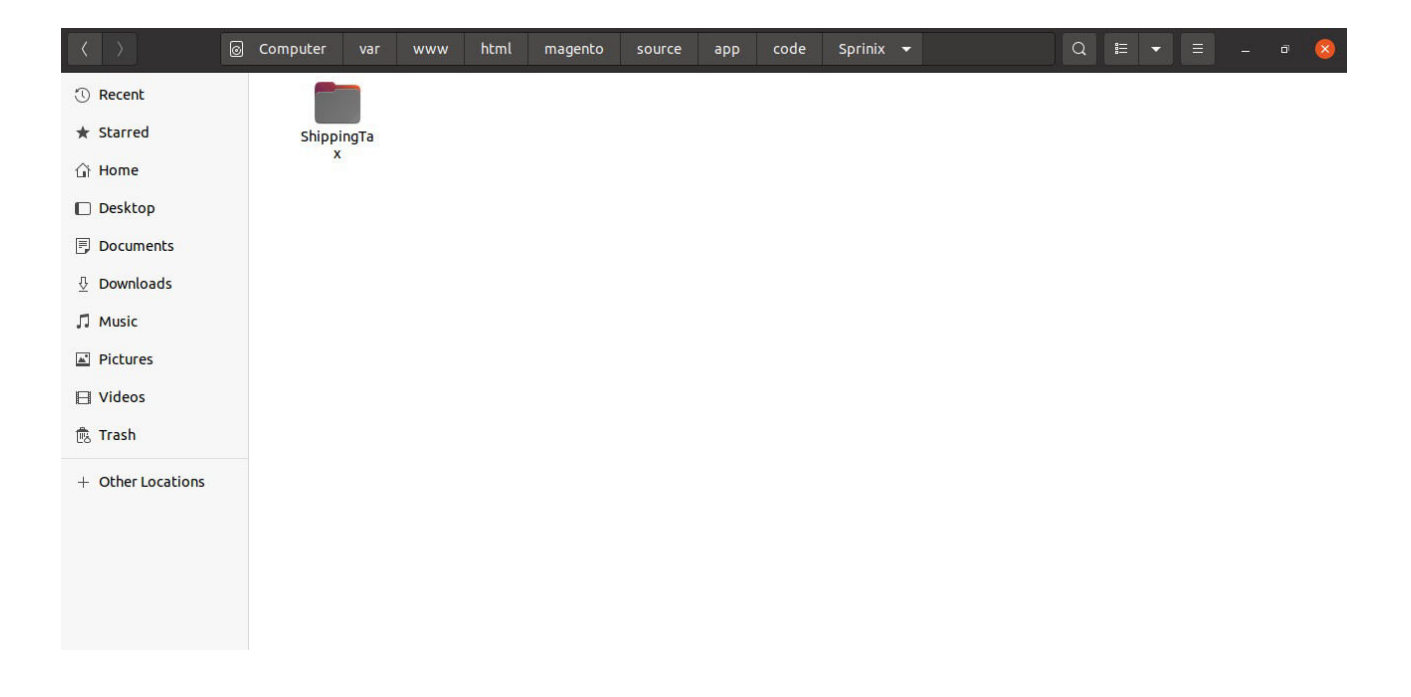

### **First command:**

php bin/magento setup:upgrade

#### **Second command:**

php bin/magento setup:di:compile

### **Third command:**

php bin/magento setup:static-content:deploy

After running the commands, you have to flush the cache from Adobe Commerce admin panel by navigating through**->System->Cache management**

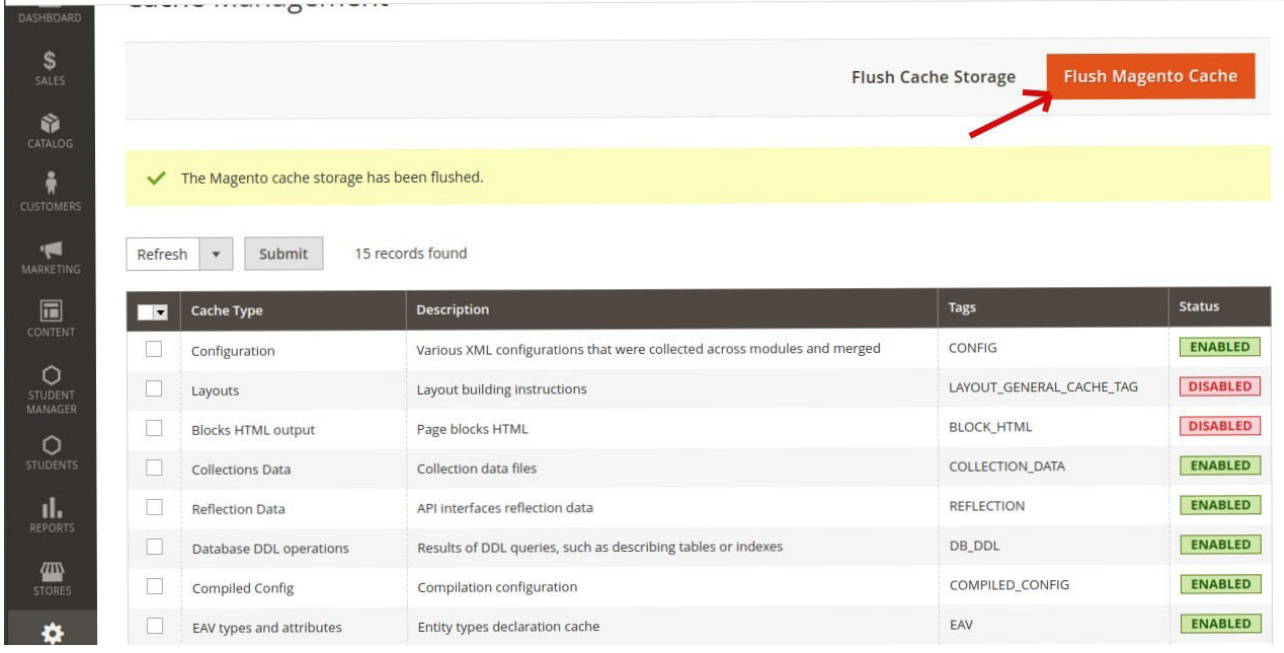

# **Multi-Lingual Configuration :-**

For Multilingual support, please navigate to **Store>Configuration>Sales >Subcharge Fee**

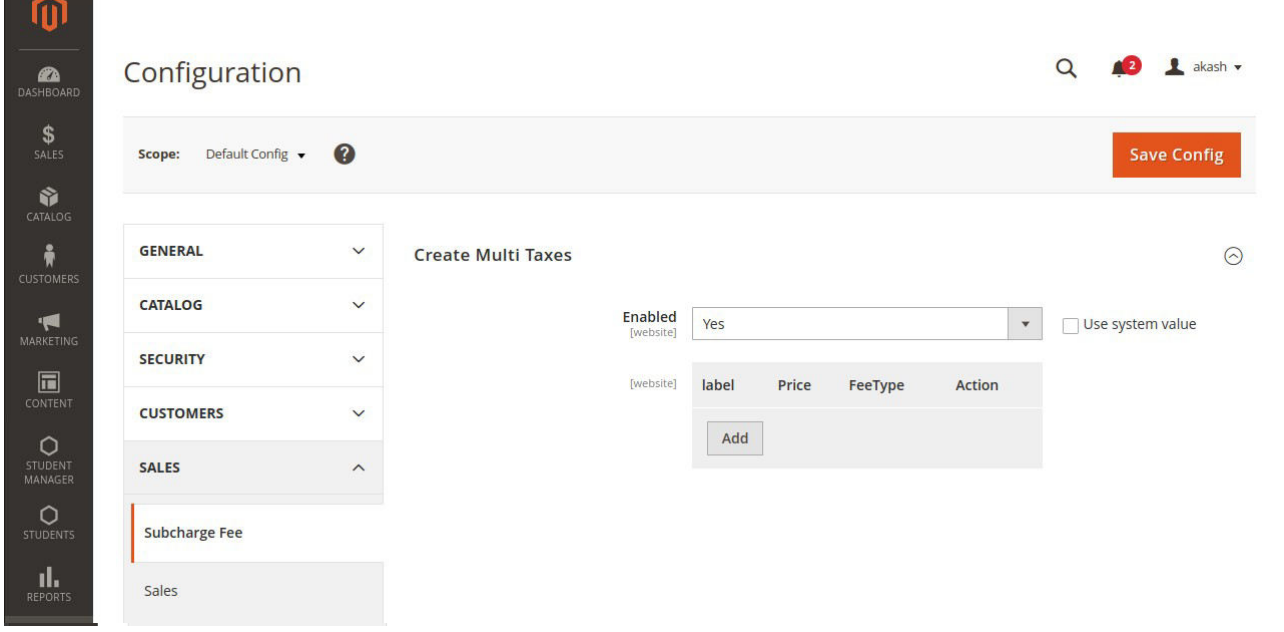

## **Multi Tax General Setting**

**Enable –** Set this field as Yes to enable the extension and No to disable.

**Add –** To add a new taxes, then click on the Add button.

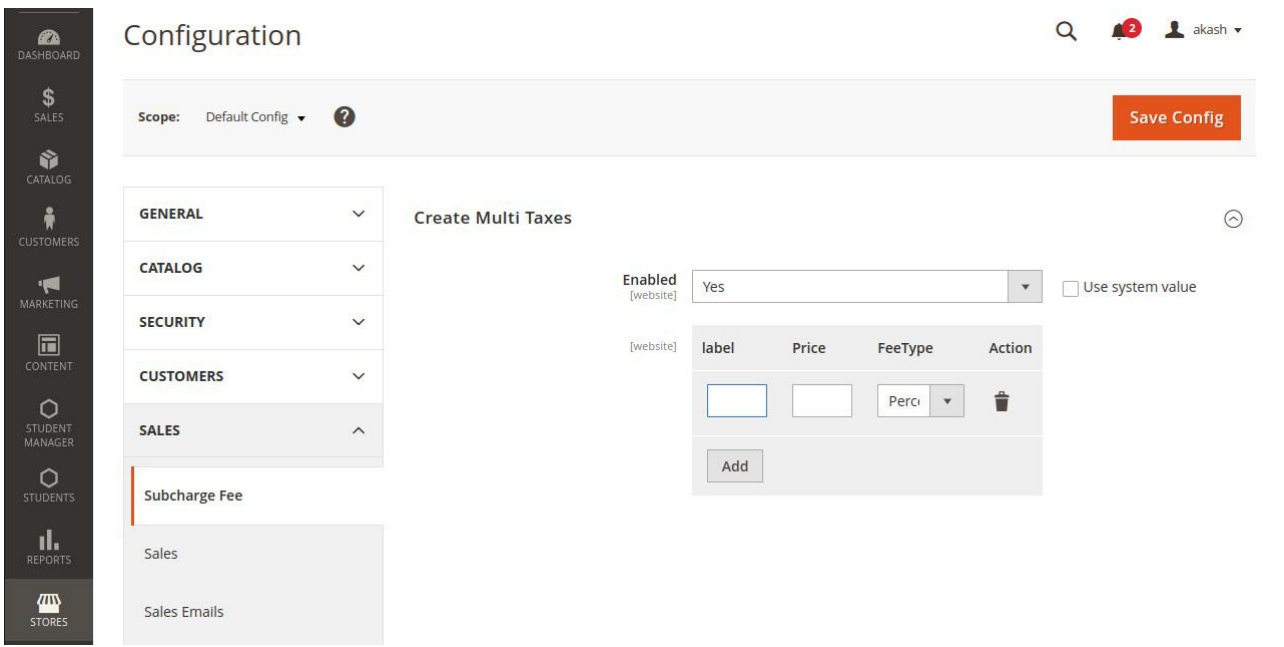

**Here you have to fill the options. Label -** Enter the tax name.

**Price –** Enter the tax price. **FeeType –** Select the tax type **Fixed**/**Percentage. Action –** remove tax

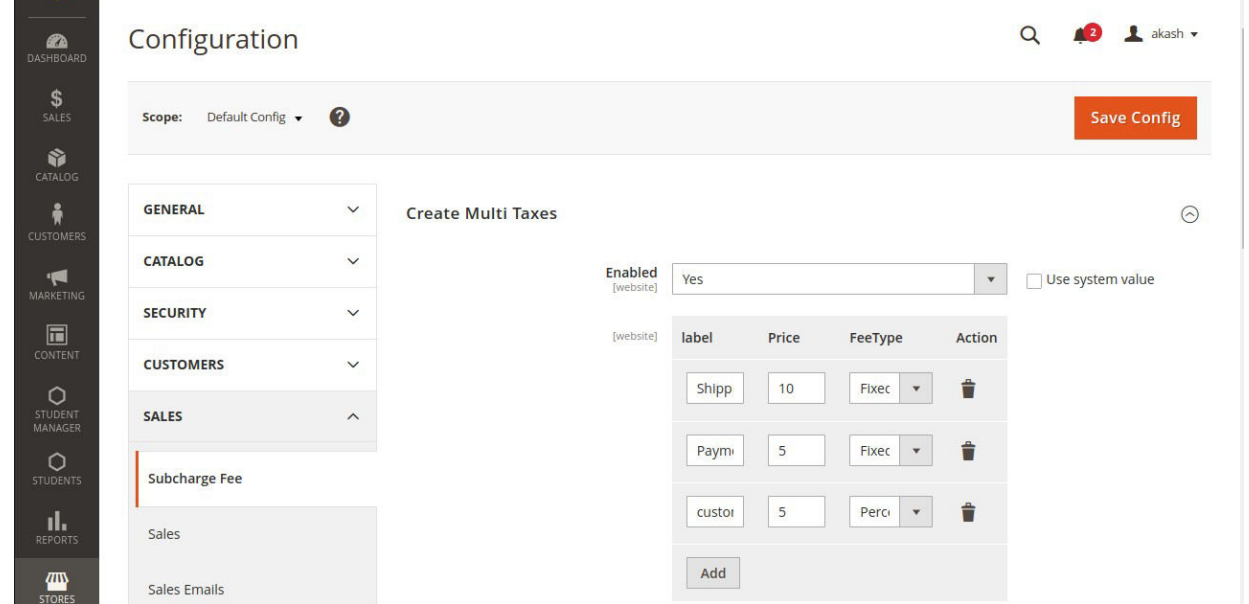

**click on the save config.**

# **Customer View :**

Finally, the customers can see the taxes is visible on cart pages.

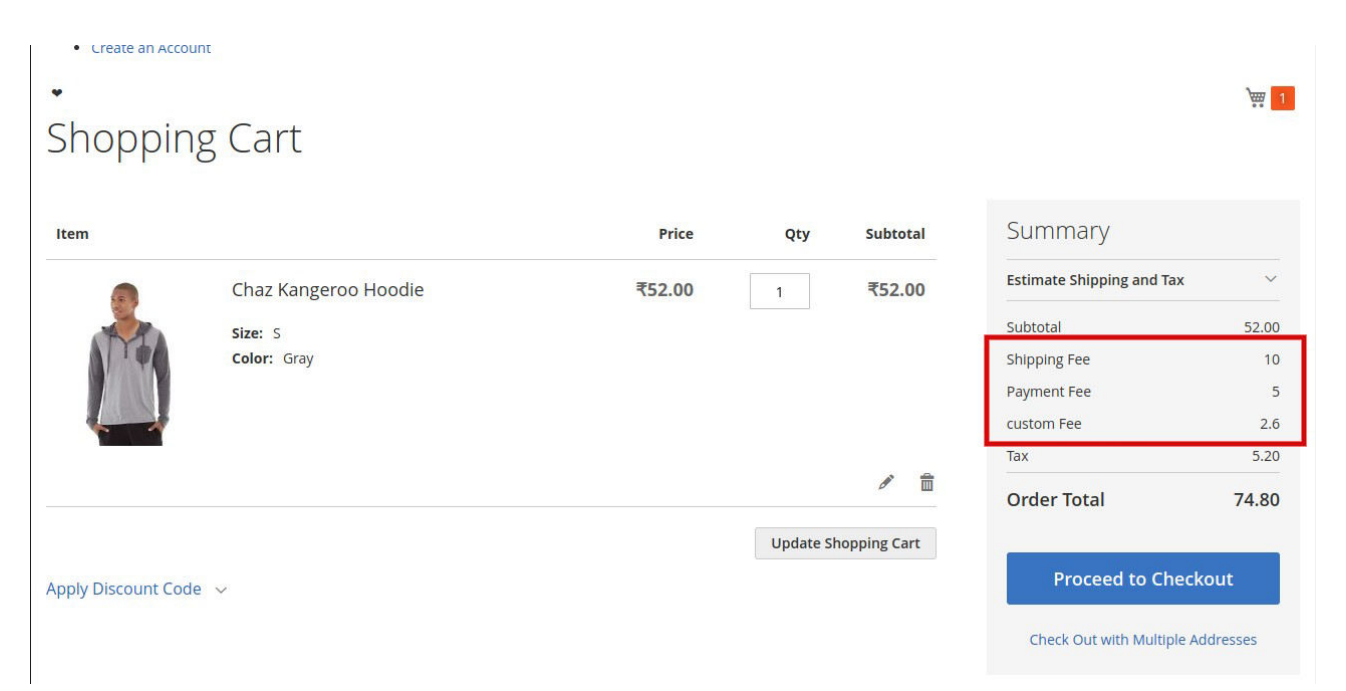

# Checkout payment page

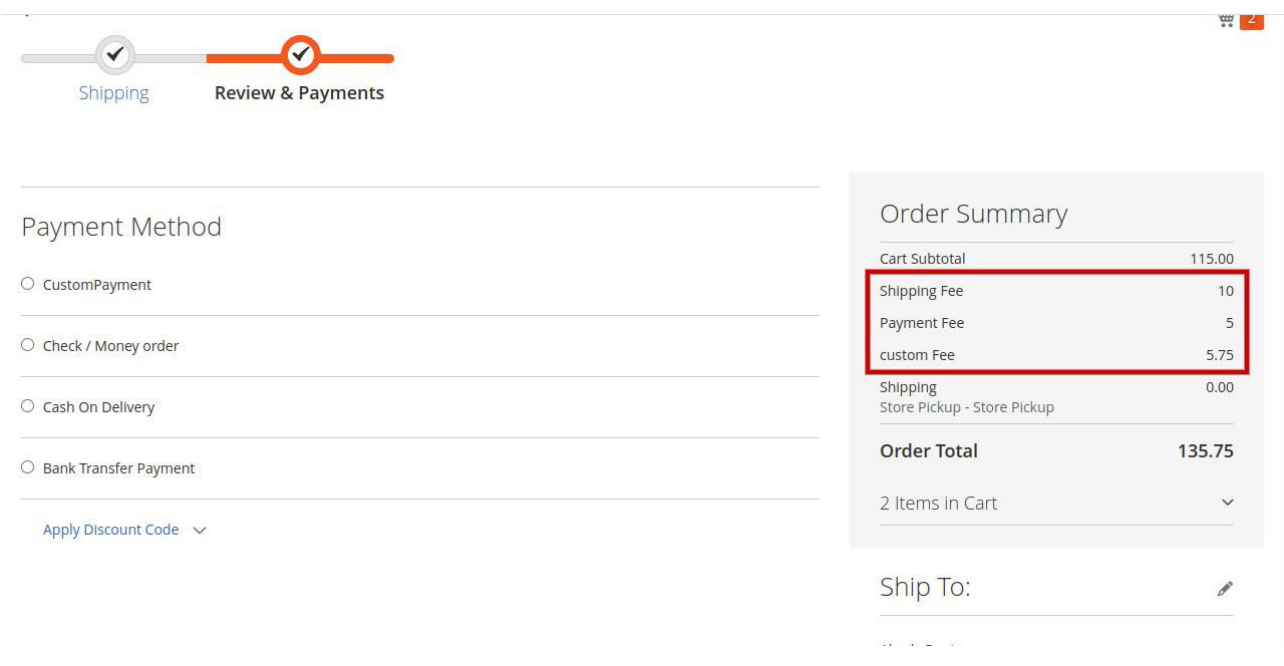

Now the customer can also view the applied tax in the order history page.

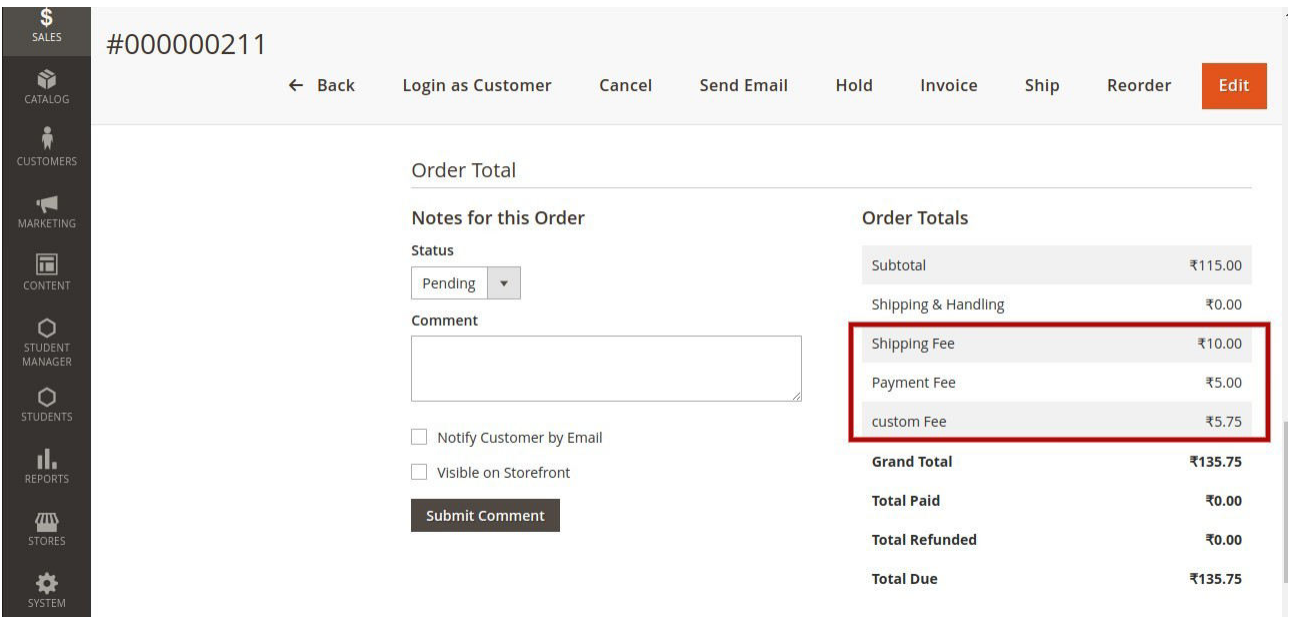

# Now the customer can also view the applied tax in the order Invoices page.

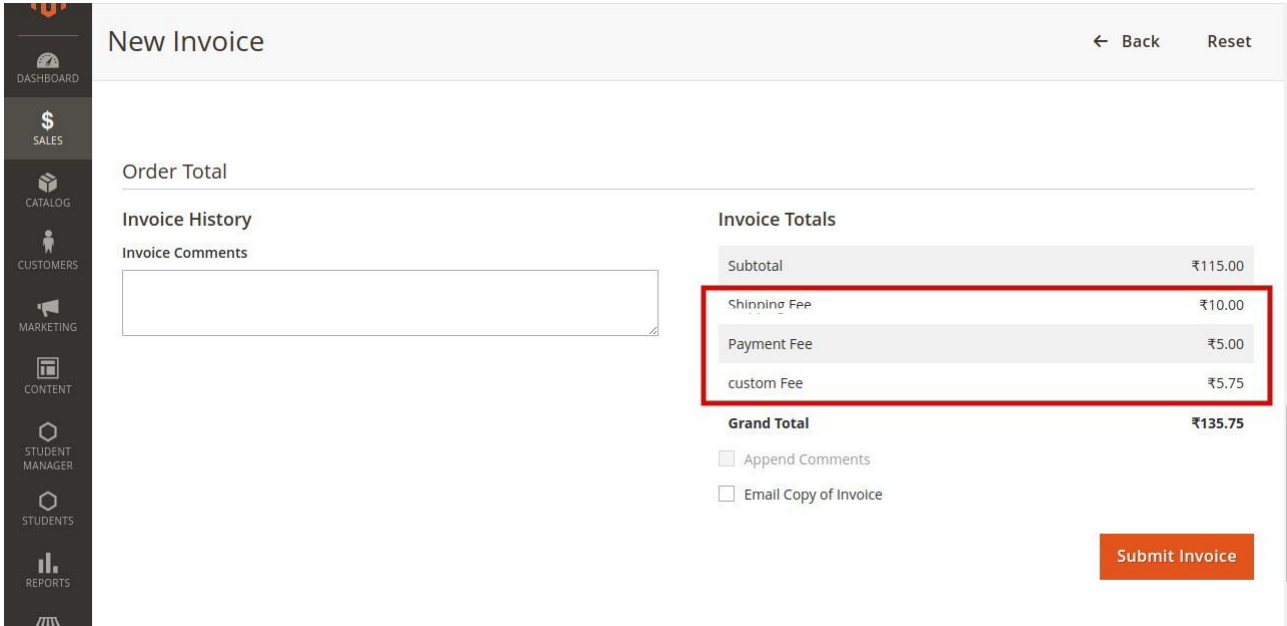